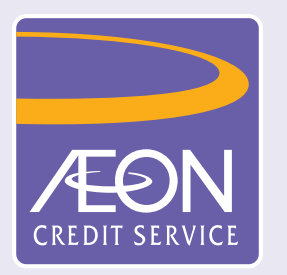

## **How to check application status?**

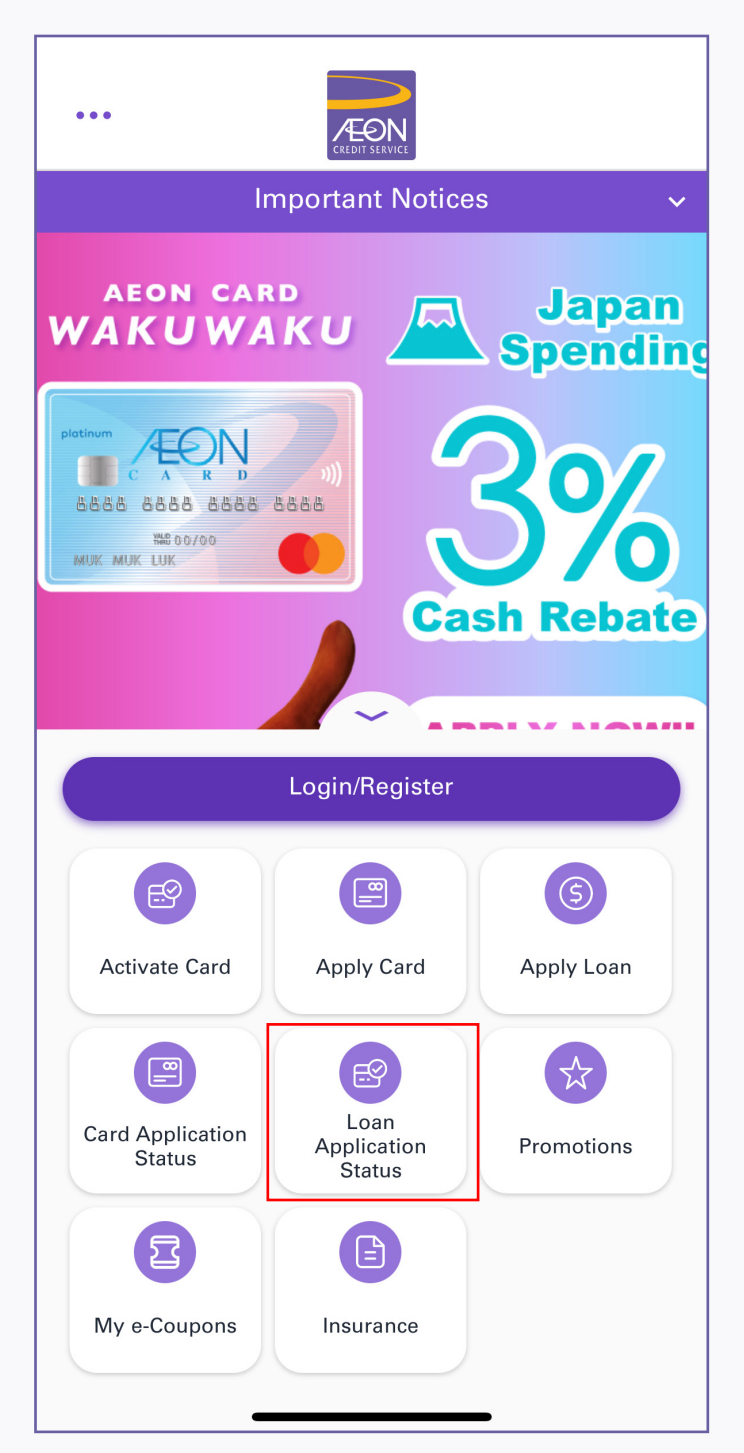

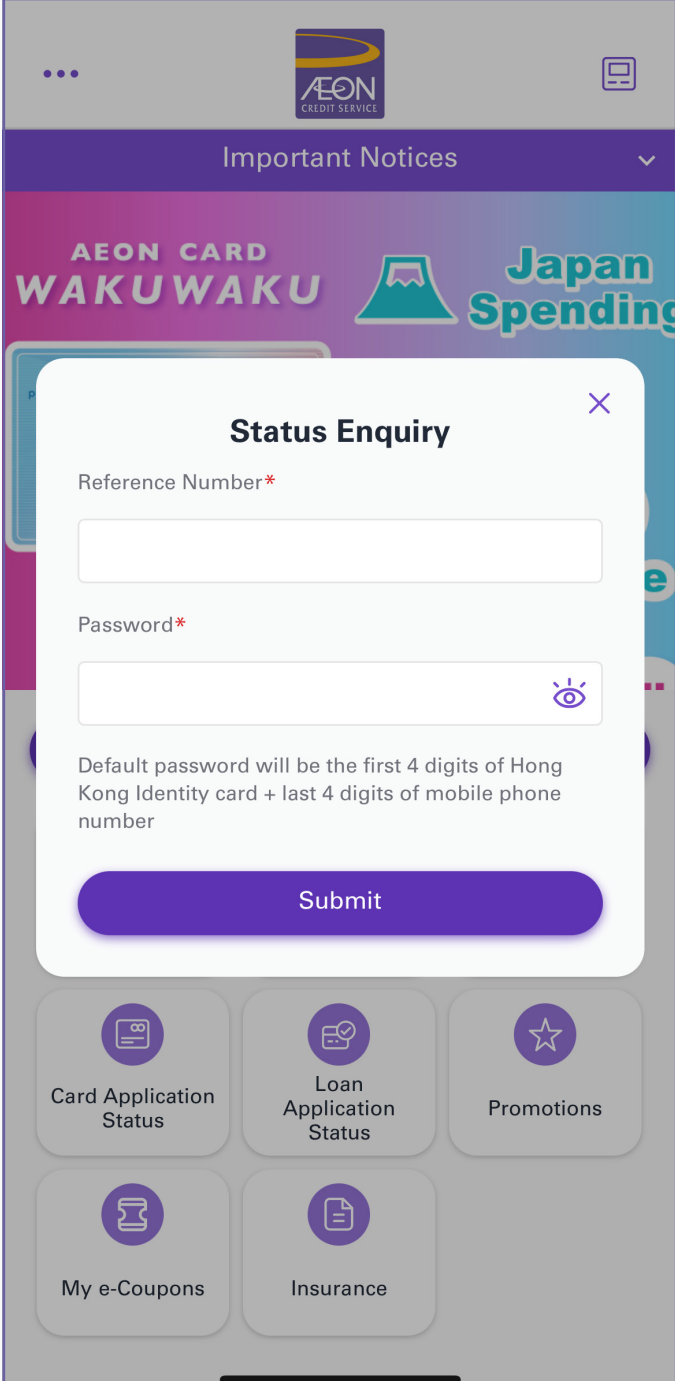

1. Tap "Loan Application Status" 2. Input "Reference Number" and "Password\* (first 4 digits of HKID and the last 4 digits of mobile phone number) ", and then tap "Submit"

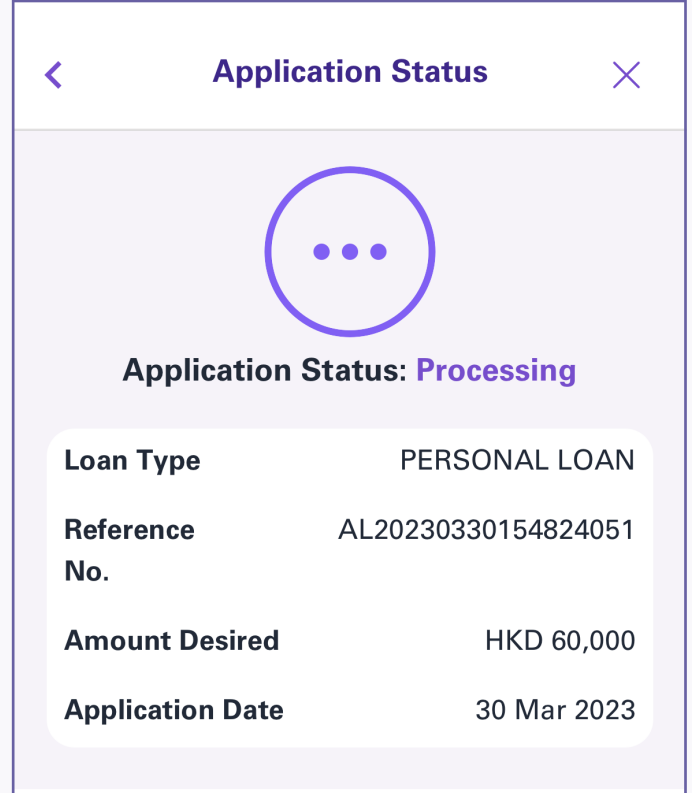

## **Remarks**

We are processing your application, thank you for your patience.

Should you have any enquiry, please call our Customer Service Hotline 2895-6262 in business hour from 8am to 10pm for any assistance.

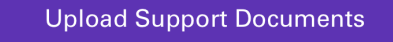

3. View the loan application status. If need further document submission, tap "Upload Support Documents"